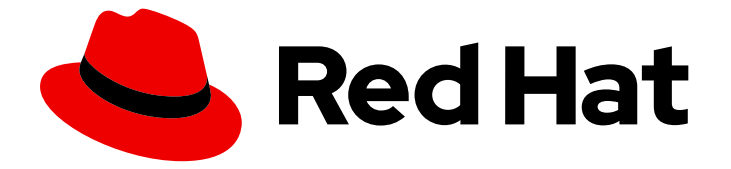

# Red Hat OpenStack Platform 17.1

# オーバークラウドの既存 Red Hat Ceph Storage クラスターとの統合

オーバークラウドでスタンドアロンの Red Hat Ceph Storage クラスターを使用する 設定

Last Updated: 2024-05-25

Red Hat OpenStack Platform 17.1 オーバークラウドの既存 Red Hat Ceph Storage クラスターとの統合

オーバークラウドでスタンドアロンの Red Hat Ceph Storage クラスターを使用する設定

OpenStack Team rhos-docs@redhat.com

# 法律上の通知

Copyright © 2024 Red Hat, Inc.

The text of and illustrations in this document are licensed by Red Hat under a Creative Commons Attribution–Share Alike 3.0 Unported license ("CC-BY-SA"). An explanation of CC-BY-SA is available at

http://creativecommons.org/licenses/by-sa/3.0/

. In accordance with CC-BY-SA, if you distribute this document or an adaptation of it, you must provide the URL for the original version.

Red Hat, as the licensor of this document, waives the right to enforce, and agrees not to assert, Section 4d of CC-BY-SA to the fullest extent permitted by applicable law.

Red Hat, Red Hat Enterprise Linux, the Shadowman logo, the Red Hat logo, JBoss, OpenShift, Fedora, the Infinity logo, and RHCE are trademarks of Red Hat, Inc., registered in the United States and other countries.

Linux ® is the registered trademark of Linus Torvalds in the United States and other countries.

Java ® is a registered trademark of Oracle and/or its affiliates.

XFS ® is a trademark of Silicon Graphics International Corp. or its subsidiaries in the United States and/or other countries.

MySQL<sup>®</sup> is a registered trademark of MySQL AB in the United States, the European Union and other countries.

Node.js ® is an official trademark of Joyent. Red Hat is not formally related to or endorsed by the official Joyent Node.js open source or commercial project.

The OpenStack ® Word Mark and OpenStack logo are either registered trademarks/service marks or trademarks/service marks of the OpenStack Foundation, in the United States and other countries and are used with the OpenStack Foundation's permission. We are not affiliated with, endorsed or sponsored by the OpenStack Foundation, or the OpenStack community.

All other trademarks are the property of their respective owners.

### 概要

Red Hat OpenStack Platform (RHOSP) director を使用して、オーバークラウドを既存のスタンド アロン Red Hat Ceph Storage クラスターと統合することができます。

# 目次

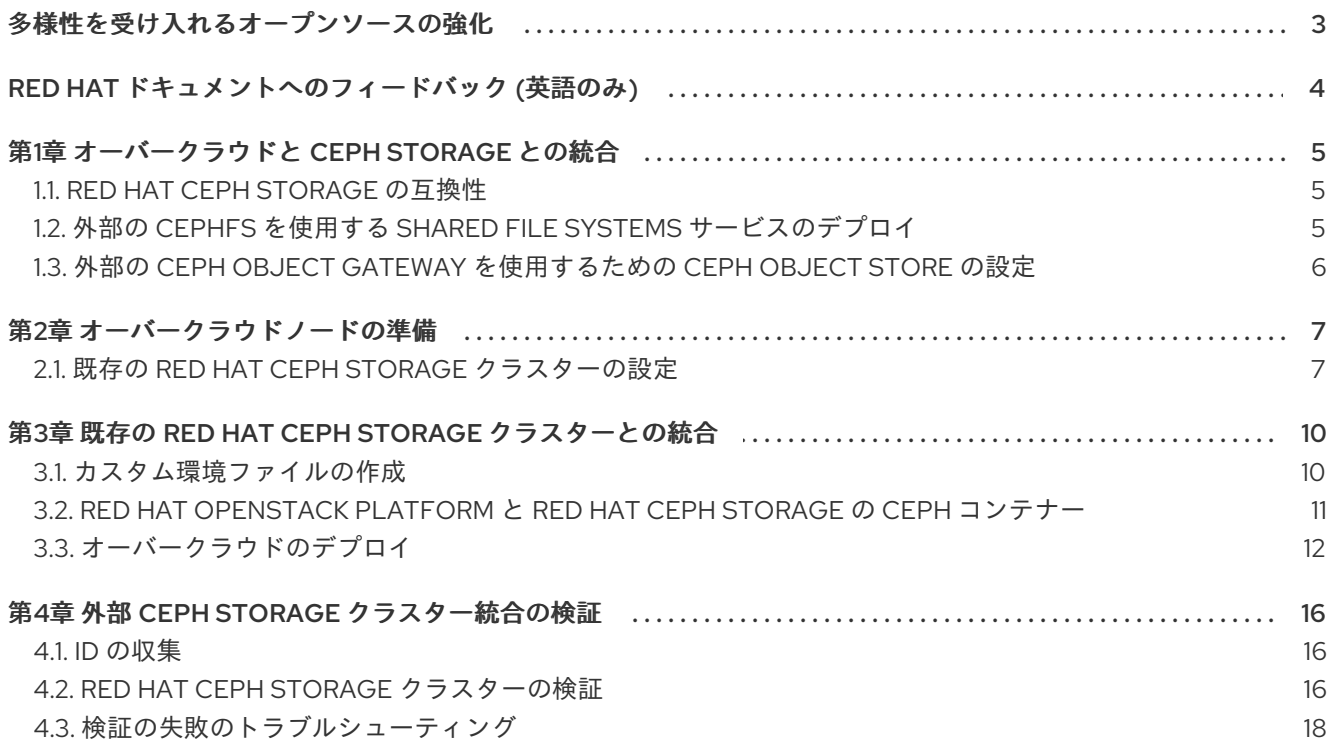

# 多様性を受け入れるオープンソースの強化

<span id="page-6-0"></span>Red Hat では、コード、ドキュメント、Web プロパティーにおける配慮に欠ける用語の置き換えに取り 組んでいます。まずは、マスター (master)、スレーブ (slave)、ブラックリスト (blacklist)、ホワイトリ スト (whitelist) の 4 つの用語の置き換えから始めます。この取り組みは膨大な作業を要するため、今後 [の複数のリリースで段階的に用語の置き換えを実施して参ります。詳細は、](https://www.redhat.com/en/blog/making-open-source-more-inclusive-eradicating-problematic-language)Red Hat CTO である Chris Wright のメッセージ をご覧ください。

# RED HAT ドキュメントへのフィードバック (英語のみ)

<span id="page-7-0"></span>Red Hat ドキュメントに対するご意見をお聞かせください。ドキュメントの改善点があればお知らせく ださい。

#### Jira でドキュメントのフィードバックを提供する

ドキュメントに関するフィードバックを提供するには、[Create](https://issues.redhat.com/secure/CreateIssueDetails!init.jspa?pid=12336920&summary=Documentation feedback: %3CAdd summary here%3E&issuetype=1&description=<Include+the+documentation+URL,+the chapter+or+section+number,+and+a+detailed+description+of+the+issue.>&components=12391143&priority=10300) Issue フォームを使用します。Red Hat OpenStack Platform Jira プロジェクトで Jira Issue が作成され、フィードバックの進行状況を追跡でき ます。

- 1. Jira にログインしていることを確認してください。Jira アカウントをお持ちでない場合は、ア カウントを作成してフィードバックを送信してください。
- 2. [Create](https://issues.redhat.com/secure/CreateIssueDetails!init.jspa?pid=12336920&summary=Documentation feedback: %3CAdd summary here%3E&issuetype=1&description=<Include+the+documentation+URL,+the chapter+or+section+number,+and+a+detailed+description+of+the+issue.>&components=12391143&priority=10300) Issue をクリックして、Create Issueページを開きます。
- 3. Summary フィールドと Description フィールドに入力します。Description フィールドに、ド キュメントの URL、章またはセクション番号、および問題の詳しい説明を入力します。フォー ム内の他のフィールドは変更しないでください。
- 4. Create をクリックします。

# 第1章 オーバークラウドと CEPH STORAGE との統合

<span id="page-8-0"></span>Red Hat OpenStack Platform director は、オーバークラウドと呼ばれるクラウド環境を作成します。 director を使用して、Red Hat Ceph Storage との統合など、オーバークラウドの追加機能を設定するこ とができます。オーバークラウドを、director で作成した Ceph Storage クラスターまたは既存の Ceph Storage クラスターと統合することができます。Ceph とのデフォルトの統合では、Image Service (glance)、Block Storage サービス (cinder)、および Compute サービス (nova) が Rados Block Device (RBD) プロトコルを介してブロックストレージを使用するように設定されます。ファイルおよびオブ ジェクトストレージの追加の統合オプションも含まれる場合があります。

Red Hat Ceph Storage に関する詳細は、Red Hat Ceph Storage [アーキテクチャーガイド](https://access.redhat.com/documentation/ja-jp/red_hat_ceph_storage/5/html/architecture_guide/index) を参照してく ださい。

### <span id="page-8-1"></span>1.1. RED HAT CEPH STORAGE の互換性

RHOSP 17.1 は、外部の Red Hat Ceph Storage 6 クラスターおよび Red Hat Ceph Storage 7 クラスター への接続をサポートします。

## <span id="page-8-2"></span>1.2. 外部の CEPHFS を使用する SHARED FILE SYSTEMS サービスのデプ ロイ

Red Hat OpenStack Platform (RHOSP) ディレクターを使用して、CephFS で Shared File Systems サービス (manila) をデプロイできます。Shared File Systems サービスは、NFS プロトコルまたはネイ ティブ CephFS プロトコルで使用できます。

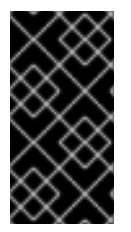

### 重要

CephFS ネイティブドライバーと共に Shared File Systems サービスを使用して、Manila CSI で Red Hat OpenShift Container Platform にファイル共有を提供することはできま せん。Red Hat では、このようなデプロイメントをサポートしていません。詳細は、 Red Hat のサポートにお問い合わせください。

CephFS-NFS を使用した Shared File Systems サービスは、Manila CSI を使用した Red Hat OpenShift Container Platform へのファイル共有の提供を完全にサポートします。このソリューションは、大規模 なデプロイメントを対象としていません。CSI ワークロードの推奨事項の詳細 は、<https://access.redhat.com/articles/6667651> を参照してください。

ネイティブ CephFS 共有ファイルシステムを使用するには、クライアントが Ceph パブリックネット ワークにアクセスできる必要があります。オーバークラウドを既存の Ceph Storage クラスターと統合 する際に、director は Ceph パブリックネットワークとして指定する分離ストレージネットワークを作 成しません。このネットワークがすでに存在していることを前提とします。Ceph パブリックネット ワークへの直接アクセスを許可しないでください。その代わりに、テナントが Ceph パブリックネット ワークに接続するためのルーターを作成するのを許可します。

#### NFS-Ganesha ゲートウェイ

NFS プロトコルを通じて CephFS を使用する場合、director は Pacemaker (PCS) が管理するコント ローラーノードに NFS-Ganesha ゲートウェイをデプロイします。PCS は、アクティブ/パッシブ設定 を使用してクラスターの可用性を管理します。

NFS-Ganesha ゲートウェイは、Red Hat Ceph Storage 5.x (Ceph パッケージ 16.x) および Red Hat Ceph Storage 6.x (Ceph パッケージ 17.x) でサポートされています。お使いのシステムにインストール されている Ceph Storage [がどのリリースかを判断する方法は、](https://access.redhat.com/solutions/2045583)Red Hat Ceph Storage releases and corresponding Ceph package versions を参照してください。

### 前提条件

外部 Ceph Storage クラスターを使用して Shared File Systems サービスを設定する前に、以下の前提条 件を満たす必要があります。

外部 Ceph Storage クラスターにアクティブな Metadata Server (MDS) があることを確認す る。

\$ ceph -s

- 外部 Ceph Storage クラスターに、CephFS データおよびメタデータプールによってサポートさ れる CephFS ファイルシステムがある。
	- CephFS ファイルシステムのプールを確認する。

\$ ceph fs ls

- これらのプールの名前をメモして、director パラメーターである **ManilaCephFSDataPoolName** および **ManilaCephFSMetadataPoolName** を設定する。こ の設定について詳細は、[カスタム環境ファイルの作成](#page-13-1) を参照してください。
- 外部の Ceph Storage クラスターに、Shared File Systems サービス用の cephx クライアント名 およびキーがある。

キーリングを確認する。

\$ ceph auth get client.<client name>

■ <client name> を cephx クライアント名に置き換える。

# <span id="page-9-0"></span>1.3. 外部の CEPH OBJECT GATEWAY を使用するための CEPH OBJECT STORE の設定

Red Hat OpenStack Platform (RHOSP) director は、外部の Ceph Object Gateway (RGW) を Object Store サービスとして設定することをサポートしています。外部 RGW サービスで認証するには、 Identity サービス (keystone) のユーザーとそのロールを確認するように RGW を設定する必要がありま す。

外部 Ceph Object Gateway の設定方法に関する詳細は、Ceph Object Gateway を使用した Keystone の使用ガイドの Keystone [認証を使用するように](https://access.redhat.com/documentation/ja-jp/red_hat_ceph_storage/4/html-single/using_keystone_with_the_ceph_object_gateway_guide/index#configuring-the-ceph-object-getaway-to-use-keystone-authentication_rgw-keystone) Ceph Object Gateway を設定 を参照してください。

# 第2章 オーバークラウドノードの準備

<span id="page-10-0"></span>Red Hat Ceph Storage クラスターと統合する方法を示すために使用されるオーバークラウドデプロイ メントは、高可用性を備えたコントローラーノードと、ワークロードをホストするコンピュートノード で構成されています。Red Hat Ceph Storage クラスターには、director ではなく Ceph 管理ツールを使 用してオーバークラウドから独立して管理する独自のノードがあります。Red Hat Ceph [Storage](https://access.redhat.com/documentation/ja-jp/red_hat_ceph_storage/5/) の詳 細は、Red Hat Ceph Storage の製品ドキュメントを参照してください。

### <span id="page-10-1"></span>2.1. 既存の RED HAT CEPH STORAGE クラスターの設定

Red Hat Ceph Storage クラスターを設定するには、オブジェクトストレージデーモン (OSD) プールを 作成し、機能を定義して、キーと ID を Ceph Storage クラスターで直接作成します。Ceph Storage ク ラスターにアクセスでき、Ceph コマンドラインクライアントがインストールされている任意のマシン からコマンドを実行できます。

#### 手順

- 1. 外部の Ceph 管理ノードにログインします。
- 2. 対話型シェルを開き、Ceph コマンドを使用します。

 $[user@ceph ~1$ sudo cephadm shell]$ 

- 3. 使用している環境に応じて、Ceph Storage クラスターに以下の RADOS Block Device (RBD) プールを作成します。
	- OpenStack Block Storage (cinder) のストレージ:

\$ ceph osd pool create volumes <pgnum>

● OpenStack Image Storage (glance) のストレージ:

\$ ceph osd pool create images <pgnum>

インスタンスのストレージ:

\$ ceph osd pool create vms <pgnum>

OpenStack Block Storage Backup (cinder-backup) のストレージ:

\$ ceph osd pool create backups <pgnum>

- 4. オーバークラウドが Red Hat Ceph 5 (Ceph パッケージ 16) 以降で Shared File Systems サービ ス (manila) をデプロイする場合、CephFS 用のデータおよびメタデータプールを作成する必要 はありません。ファイルシステムボリュームを作成できます。詳細は、Red Hat Ceph Storage オペレーションガイド の Ceph Orchestrator を使用した MDS [サービスの管理](https://access.redhat.com/documentation/ja-jp/red_hat_ceph_storage/5/html/operations_guide/management-of-mds-service-using-the-ceph-orchestrator) を参照してくだ さい。
- 5. 以下の機能を指定して **client.openstack** ユーザーを Ceph Storage クラスターに作成します。
	- cap\_mgr: **allow \***
	- cap\_mon: **profile rbd**

#### cap\_osd: **profile rbd pool=volumes, profile rbd pool=vms, profile rbd pool=images, profile rbd pool=backups**

\$ ceph auth add client.openstack mgr 'allow \*' mon 'profile rbd' osd 'profile rbd pool=volumes, profile rbd pool=vms, profile rbd pool=images, profile rbd pool=backups'

6. **client.openstack** ユーザー向けに作成された Ceph クライアントキーをメモします。

```
$ ceph auth list
...
[client.openstack]
key = <AQC+vYNXgDAgAhAAc8UoYt+OTz5uhV7ItLdwUw==>
caps mgr = "allow *"
caps mon = "profile rbd"
caps osd = "profile rbd pool=volumes, profile rbd pool=vms, profile rbd pool=images, profile
rbd pool=backups"
...
```
- この例の **key** 値 (AQC+vYNXgDAgAhAAc8UoYt+OTz5uhV7ItLdwUw==) は Ceph クライ アントキーです。
- 7. オーバークラウドが CephFS を使用して Shared File Systems サービスをデプロイする場合 は、**client.manila** ユーザーを Ceph Storage クラスターに作成します。 **client.manila** ユーザー に必要な機能は、デプロイメントがネイティブ CephFS プロトコルまたは NFS プロトコルを介 して CephFS ファイル共有を公開するかどうかによって異なります。
	- ネイティブ CephFS プロトコルを使用して CephFS ファイル共有を公開する場合は、以下 の機能が必要です。
		- cap\_mgr: **allow rw**
		- cap\_mon: **allow r**

\$ ceph auth add client.manila mgr 'allow rw' mon 'allow r'

- NFS プロトコルから CephFS ファイル共有を公開する場合は、以下の機能が必要です。
	- cap\_mgr: **allow rw**
	- cap\_mon: **allow r**
	- cap\_osd: **allow rw pool=manila\_data** 指定されたプール名は、**ManilaCephFSDataPoolName** パラメーターに設定された値 である必要があり、デフォルトは **manila\_data** です。

\$ ceph auth add client.manila mgr 'allow rw' mon 'allow r' osd 'allow rw pool=manila\_data'

8. manila クライアント名およびオーバークラウドデプロイメントテンプレートで使用するキー値 をメモします。

9. Ceph Storage クラスターのファイルシステム ID をメモします。この値は、クラスターの設定

\$ ceph auth get-key client.manila <AQDQ991cAAAAABAA0aXFrTnjH9aO39P0iVvYyg==> 9. Ceph Storage クラスターのファイルシステム ID をメモします。この値は、クラスターの設定 ファイルの **[global]** セクション配下にある **fsid** フィールドに指定されます。

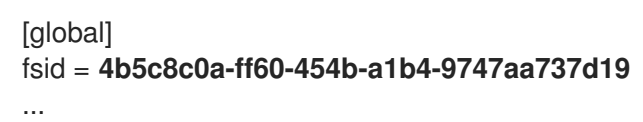

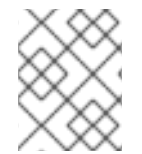

#### 注記

カスタム環境ファイルを作成する際は、Ceph クライアントキーとファイルシステム ID、および Shared File Systems サービスクライアント ID とキーを使用します。

#### 関連情報

- [カスタム環境ファイルの作成](#page-13-1)
- Red Hat Ceph Storage [リリースおよび対応する](https://access.redhat.com/solutions/2045583) Ceph パッケージのバージョン
- Red Hat Ceph Storage の [設定ガイド](https://access.redhat.com/documentation/ja-jp/red_hat_ceph_storage/5/html/configuration_guide/index)

# <span id="page-13-0"></span>第3章 既存の RED HAT CEPH STORAGE クラスターとの統合

このセクションの手順と情報を使用して、Red Hat OpenStack Platform (RHOSP) を既存の Red Hat Ceph Storage クラスターと統合します。カスタム環境ファイルを作成して、OpenStack コンポーネン ト内の設定オプションをオーバーライドして値を提供できます。

# <span id="page-13-1"></span>3.1. カスタム環境ファイルの作成

director は、環境ファイルを介して外部 Red Hat Ceph Storage クラスターと統合するため、**tripleoansible** にパラメーターを提供します。

**/usr/share/openstack-tripleo-heat-templates/environments/external-ceph.yaml**

外部の CephFS を使用して Shared File Systems サービス (manila) をデプロイする場合、別の環境ファ イルで追加のパラメーターを提供します。

- ネイティブ CephFS の場合、環境ファイルは **/usr/share/openstack-tripleo-heattemplates/environments/manila-cephfsnative-config.yaml** です。
- CephFS-NFS の場合、環境ファイルは **/usr/share/openstack-tripleo-heattemplates/environments/manila-cephfsganesha-config.yaml** です。

既存の Ceph Storage クラスターとオーバークラウドの統合を設定するには、カスタム環境ファイルを 使用して、Ceph Storage クラスターの詳細を director に提供する必要があります。Director は、デプ ロイメント中にこれらの環境ファイルを呼び出します。

#### 手順

- 1. カスタム環境ファイルを作成します。 **/home/stack/templates/ceph-config.yaml**
- 2. ファイルに parameter defaults: セクションを追加します。

parameter\_defaults:

- 3. **parameter\_defaults** を使用して、オーバーライドするすべてのパラメーターを **/usr/share/openstack-tripleo-heat-templates/environments/external-ceph.yaml** に設定しま す。少なくとも以下のパラメーターを設定する必要があります。
	- **CephClientKey**: Ceph Storage クラスター内の **client.openstack** ユーザーの Ceph クライ アントキー。これは、既存の Ceph Storage [クラスターの設定](https://access.redhat.com/documentation/ja-jp/red_hat_openstack_platform/17.1/html/integrating_the_overcloud_with_an_existing_red_hat_ceph_storage_cluster/assembly-preparing-overcloud-nodes_existing-ceph#proc-configuring-the-existing-ceph-storage-cluster_preparing-overcloud-nodes) で取得した **key** の値です。 たとえば、**AQDLOh1VgEp6FRAAFzT7Zw+Y9V6JJExQAsRnRQ==** です。
	- **CephClusterFSID**: Ceph Storage [クラスターのファイルシステム](https://access.redhat.com/documentation/ja-jp/red_hat_openstack_platform/17.1/html/integrating_the_overcloud_with_an_existing_red_hat_ceph_storage_cluster/assembly-preparing-overcloud-nodes_existing-ceph#proc-configuring-the-existing-ceph-storage-cluster_preparing-overcloud-nodes) ID。これは、 既存の Ceph Storage クラスターの設定 で取得した、Ceph Storage クラスター設定ファイルの **fsid** の値です。たとえば、**4b5c8c0a-ff60-454b-a1b4-9747aa737d19** です。
	- **CephExternalMonHost**: Ceph Storage クラスターの全 MON ホストの IP をコンマ区切り にしたリスト (例: **172.16.1.7, 172.16.1.8**)。 以下に例を示します。

parameter\_defaults: CephClientKey: <AQDLOh1VgEp6FRAAFzT7Zw+Y9V6JJExQAsRnRQ==> CephClusterFSID: <4b5c8c0a-ff60-454b-a1b4-9747aa737d19> CephExternalMonHost: <172.16.1.7, 172.16.1.8, 172.16.1.9>

- 4. オプション: Red Hat OpenStack Platform (RHOSP) クライアントのユーザー名と以下のデフォ ルトのプール名をオーバーライドして、Ceph Storage クラスターに一致させることができま す。
	- **CephClientUserName: <openstack>**
	- **NovaRbdPoolName: <vms>**
	- **CinderRbdPoolName: <volumes>**
	- **GlanceRbdPoolName: <images>**
	- **CinderBackupRbdPoolName: <backups>**
- 5. オプション: CephFS を使用して Shared File Systems サービスをデプロイする場合は、次のデ フォルトのデータおよびメタデータプール名を上書きできます。

ManilaCephFSDataPoolName: <manila\_data> ManilaCephFSMetadataPoolName: <manila\_metadata>

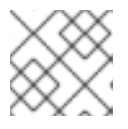

#### 注記

これらの名前が、作成済みのプールの名前と一致していることを確認します。

6. Shared File Systems サービス用に作成したクライアントキーを設定します。そのキーのデフォ ルトの Ceph クライアントユーザー名をオーバーライドできます。

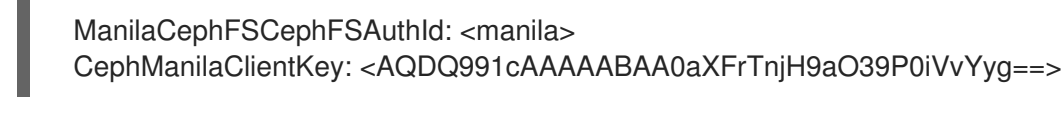

#### 注記

デフォルトのクライアントユーザー名 **ManilaCephFSCephFSAuthId** は、上書 きしない限り **manila** です。**CephManilaClientKey** は常に必要です。

カスタム環境ファイルを作成したら、オーバークラウドのデプロイ時にこのファイルを追加する必要が あります。

#### 関連情報

● [オーバークラウドのデプロイ](#page-16-0)

# <span id="page-14-0"></span>3.2. RED HAT OPENSTACK PLATFORM と RED HAT CEPH STORAGE の CEPH コンテナー

NFS Ganesha で Red Hat Ceph Storage を使用するように、Red Hat Openstack Platform (RHOSP) を 設定するには、Ceph Storage コンテナーが必要です。外部 Ceph Storage クラスターがブロック (RBD 経由)、オブジェクト (RGW 経由)、またはファイル (ネイティブ CephFS 経由) ストレージのみを提供 する場合、Ceph Storage コンテナーは不要です。

RHOSP 17.1 は Red Hat Ceph Storage 6.x (Ceph パッケージ 17.x) をデプロイします。Ceph Storage 6.x コンテナーは、認証が必要なレジストリーである **registry.redhat.io** でホスティングされます。詳細 は[、コンテナーイメージ準備のパラメーター](https://access.redhat.com/documentation/ja-jp/red_hat_openstack_platform/17.1/html/customizing_your_red_hat_openstack_platform_deployment/assembly_customizing-container-images#ref_container-image-preparation-parameters_customize-container-images) を参照してください。

# <span id="page-15-0"></span>3.3. オーバークラウドのデプロイ

作成した環境ファイルを使用して、オーバークラウドをデプロイします。

#### 手順

オーバークラウドの作成には、**openstack overcloud deploy** コマンドに追加の引数を指定す る必要があります。

\$ openstack overcloud deploy --templates \ -e /usr/share/openstack-tripleo-heat-templates/environments/external-ceph.yaml \ -e /home/stack/templates/ceph-config.yaml \ -e --ntp-server pool.ntp.org \ ...

上記のコマンド例は、以下のオプションを使用します。

- **--templates**: デフォルトの heat テンプレートコレクション (**/usr/share/openstack-tripleoheat-templates/**) からオーバークラウドを作成します。
	- **-e/usr/share/openstack-tripleo-heat-templates/environments/external-ceph.yaml** 既存 の Ceph Storage クラスターをオーバークラウドに統合するように director を設定します。
	- **-e/home/stack/templates/ceph-config.yaml** カスタム環境ファイルを追加して、 **e/usr/share/openstack-tripleo-heat-templates/environments/external-ceph.yaml** によっ て設定されたデフォルトをオーバーライドします。
	- **--ntp-server pool.ntp.org** NTP サーバーを設定します。

#### 3.3.1. CephFS を使用した Shared File Systems サービスの環境ファイルの追加

CephFS で Shared File Systems サービス (manila) を使用するオーバークラウドをデプロイする場合 は、追加の環境ファイルを追加する必要があります。

#### 手順

- 1. 追加の環境ファイルを作成して追加します。
	- ネイティブ CephFS バックエンドドライバーを使用するオーバークラウドをデプロイする 場合には、**/usr/share/openstack-tripleo-heat-templates/environments/manilacephfsnative-config.yaml** を使用します。
	- CephFS-NFS を使用するオーバークラウドをデプロイする場合は、**/usr/share/openstacktripleo-heat-templates/environments/manila-cephfsganesha-config.yaml** を追加しま す。 Red Hat は、共有がエクスポートされる隔離された StorageNFS ネットワークを使用して Ceph-through-NFS ドライバーをデプロイすることを推奨します。隔離されたネットワー クをオーバークラウドのコントローラーノードにデプロイする必要があります。この展開 を有効にするために、director には次のファイルとロールが含まれています。
		- o StorageNFS ネットワークを含むカスタムネットワーク設定ファイルの例 (/usr/share/openstack-tripleo-heat-templates/network\_data\_ganesha.yaml)。この ファイルを確認し、必要に応じてカスタマイズします。
		- ControllerStorageNFS ロール。
- <span id="page-16-0"></span>2. 使用する CephFS バックエンドに応じて、**openstack overcloud deploy** コマンドを変更しま す。
	- ネイティブ CephFS の場合:

\$ openstack overcloud deploy --templates \

-e /usr/share/openstack-tripleo-heat-templates/environments/external-ceph.yaml \ -e /usr/share/openstack-tripleo-heat-templates/environments/manila-cephfsnativeconfig.yaml \

- -e /home/stack/templates/ceph-config.yaml \
- -e --ntp-server pool.ntp.org

...

● CephFS-NFS の場合:

\$ openstack overcloud deploy --templates \

-n /usr/share/openstack-tripleo-heat-templates/network\_data\_ganesha.yaml \ -r /home/stack/custom\_roles.yaml \

-e /usr/share/openstack-tripleo-heat-templates/environments/external-ceph.yaml \

-e /usr/share/openstack-tripleo-heat-templates/environments/manila-cephfsganeshaconfig.yaml \

-e /home/stack/templates/ceph-config.yaml \

-e --ntp-server pool.ntp.org

...

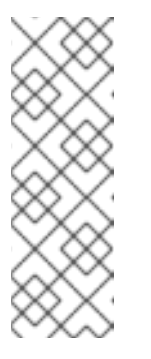

#### 注記

カスタムの **ceph-config.yaml** 環境ファイルは、**external-ceph.yaml** ファイ ル、および **manila-cephfsnative-config.yaml** ファイルまたは **manilacephfsganesha-config.yaml** ファイルのいずれかのパラメーターを上書き します。したがって、**external-ceph.yaml**、および **manila-cephfsnativeconfig.yaml** または **manila-cephfsganesha-config.yaml** のいずれかの後 に、デプロイメントコマンドにカスタムの **ceph-config.yaml** 環境ファイル を追加します。

#### 環境ファイルのサンプル

parameter\_defaults: CinderEnableIscsiBackend: false CinderEnableRbdBackend: true CinderEnableNfsBackend: false NovaEnableRbdBackend: true GlanceBackend: rbd CinderRbdPoolName: "volumes" NovaRbdPoolName: "vms" GlanceRbdPoolName: "images" CinderBackupRbdPoolName: "backups" CephClusterFSID: <cluster\_ID> CephExternalMonHost: <IP\_address>,<IP\_address>,<IP\_address> CephClientKey: "<client\_key>" CephClientUserName: "openstack" ManilaCephFSDataPoolName: manila\_data ManilaCephFSMetadataPoolName: manila\_metadata

ManilaCephFSCephFSAuthId: 'manila' CephManilaClientKey: '<client\_key>' ExtraConfig:

**<cluster\_ID>**、**<IP\_address>**、および **<client\_key>** を環境に適した値に置き換えま す。

#### 関連情報

● [カスタムロールファイルの生成の詳細については、](https://access.redhat.com/documentation/ja-jp/red_hat_openstack_platform/17.1/html/deploying_red_hat_ceph_storage_and_red_hat_openstack_platform_together_with_director/assembly_deploying-the-shared-file-systems-service-with-cephfs-nfs_deployingcontainerizedrhcs)CephFS-NFS を使用した Shared File Systems サービスのデプロイ を参照してください。

3.3.2. オブジェクトストレージ用外部 Ceph Object Gateway (RGW) の新規環境ファイ ルの追加

オブジェクトストレージ用に既存の RGW サービスを使用するオーバークラウドをデプロイする場合に は、さらに環境ファイルを追加する必要があります。

#### 手順

1. カスタム環境ファイル (**swift-external-params.yaml** 等) に以下の **parameter\_defaults** を追加 し、実際のデプロイメントに合わせて値を調整します。

parameter\_defaults: ExternalSwiftPublicUrl: 'http://<Public RGW endpoint or loadbalancer>:8080/swift/v1/AUTH\_%(project\_id)s' ExternalSwiftInternalUrl: 'http://<lnternal RGW endpoint>:8080/swift/v1/AUTH\_% (project\_id)s' ExternalSwiftAdminUrl: 'http://<Admin RGW endpoint>:8080/swift/v1/AUTH\_%(project\_id)s' ExternalSwiftUserTenant: 'service' SwiftPassword: 'choose\_a\_random\_password'

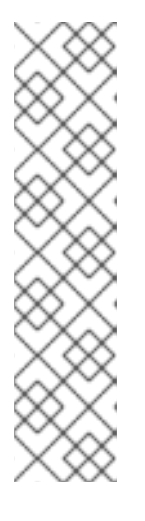

#### 注記

サンプルコードスニペットには、お使いの環境で使用する値とは異なるパラメー ター値が含まれる場合があります。

- リモート RGW インスタンスがリッスンするデフォルトのポートは **8080** で す。外部 RGW の設定方法によっては、ポートが異なる場合があります。
- オーバークラウドで作成した **swift** ユーザーは、**SwiftPassword** パラメー ターで定義したパスワードを使用しま す。rgw keystone admin password を使用し、Identity サービスに対す る認証に同じパスワードを使用するように外部 RGW インスタンスを設定す る必要があります。
- 2. Ceph 設定ファイルに以下のコードを追加して、Identity サービスを使用するように RGW を設 定します。変数の値を実際の環境に応じて置き換えます。

rgw keystone api version  $= 3$ rgw\_keystone\_url = http://<public Keystone endpoint>:5000/ rgw\_keystone\_accepted\_roles = member, Member, admin rgw\_keystone\_accepted\_admin\_roles = ResellerAdmin, swiftoperator rgw\_keystone\_admin\_domain = default

rgw keystone admin project = service rgw\_keystone\_admin\_user = swift rgw keystone admin password = <password\_as\_defined\_in\_the\_environment\_parameters> rgw\_keystone\_implicit\_tenants = true rgw\_s3\_auth\_use\_keystone = true rgw\_swift\_versioning\_enabled = true rgw\_swift\_account\_in\_url = true rgw\_max\_attr\_name\_len = 128 rgw max attrs num in  $req = 90$ rgw max attr  $size = 256$ rgw\_keystone\_verify\_ssl = false

#### 注記

デフォルトでは、director は Identity サービスに以下のロールとユーザーを作成 します。

- rgw\_keystone\_accepted\_admin\_roles: ResellerAdmin, swiftoperator
- rgw\_keystone\_admin\_domain: default
- rgw keystone admin project: service
- rgw\_keystone\_admin\_user: swift
- 3. デプロイメントに該当するその他の環境ファイルと共に、追加の環境ファイルを指定して、 オーバークラウドをデプロイします。

openstack overcloud deploy --templates \

-e <your\_environment\_files>

- -e /usr/share/openstack-tripleo-heat-templates/environments/swift-external.yaml
- -e swift-external-params.yaml

# 第4章 外部 CEPH STORAGE クラスター統合の検証

<span id="page-19-0"></span>オーバークラウドをデプロイしたら、Red Hat OpenStack Platform (RHOSP) サービスが Red Hat Ceph Storage クラスターに書き込むことができることを確認します。

#### <span id="page-19-1"></span>4.1. ID の収集

Red Hat Ceph Storage クラスターを統合したことを確認するには、最初にイメージ、Compute インス タンス、Block Storage ボリューム、およびファイル共有を作成し、それぞれの ID を収集する必要があ ります。

#### 手順

- 1. Image Service (glance) を使用してイメージを作成します。イメージ作成方法の詳細は、イメー ジの作成と管理 の [イメージのインポート](https://access.redhat.com/documentation/ja-jp/red_hat_openstack_platform/17.1/html-single/creating_and_managing_images/index#proc_importing-an-image_managing-images) を参照してください。
- 2. 後で使用できるようにイメージ ID を記録します。
- 3. Compute (nova) インスタンスを作成します。インスタンス作成方法の詳細は、インスタンスの 作成と管理 の [インスタンスの作成](https://access.redhat.com/documentation/ja-jp/red_hat_openstack_platform/17.1/html/creating_and_managing_instances/assembly_creating-an-instance_osp) を参照してください。
- 4. 後で使用できるようにインスタンス ID を記録します。
- 5. Block Storage (cinder) ボリュームを作成します。Block Storage ボリュームの作成方法は、永 続ストレージの設定 の Block Storage [ボリュームの作成](https://access.redhat.com/documentation/ja-jp/red_hat_openstack_platform/17.1/html-single/configuring_persistent_storage/index#proc-creating-block-storage-volumes_cinder-basic) を参照してください。
- 6. 後で使用できるようにボリューム ID を記録します。
- 7. Shared File Systems サービス (manila) を使用して、ファイル共有を作成します。
- 8. 共有のエクスポートパスを一覧表示し、後で使用できるように接尾辞に UUID を記録します。

ファイル共有を作成し、共有のエクスポートパスをリスト表示する方法の詳細は、永続ストレージの設 定 ガイドの [共有ファイルシステムサービスを使用した操作の実行](https://access.redhat.com/documentation/ja-jp/red_hat_openstack_platform/17.1/html/configuring_persistent_storage/assembly_manila-performing-operations-with-the-shared-file-systems-service_assembly-swift) (manila) を参照してください。

### <span id="page-19-2"></span>4.2. RED HAT CEPH STORAGE クラスターの検証

外部 Red Hat Ceph Storage クラスターを設定する場合、プールおよび **client.openstack** ユーザーを作 成して、これらのプールにアクセスします。オーバークラウドをデプロイしたら、**client.openstack** ユーザーの認証情報が含まれるファイルを使用して、Red Hat OpenStack Platform (RHOSP) プールの 内容をリスト表示できます。

プールの内容を一覧表示し、Image Service (glance) イメージ、Compute (nova) インスタンス、Block Storage (cinder) ボリューム、および Shared File Systems サービス (manila) ファイル共有の ID が Ceph Storage に存在することを確認します。

#### 手順

1. アンダークラウドに **stack** ユーザーとしてログインし、**stackrc** 認証情報ファイルを読み込み ます。

\$ source ~/stackrc

2. 利用可能なサーバーをリスト表示して、システム上のノードの IP アドレスを取得します。

\$ metalsmith list

+---------------+----------------+---------------+

| ID | Name | Status | Networks | Image | Flavor |

+---------------+----------------+---------------+ | d5a621bd-d109-41ae-a381-a42414397802 | compute-0 | ACTIVE | ctlplane=192.168.24.31 | overcloud-full | compute | | 496ab196-d6cb-447d-a118-5bafc5166cf2 | controller-0 | ACTIVE | ctlplane=192.168.24.37 | overcloud-full | controller | | c01e730d-62f2-426a-a964-b31448f250b3 | controller-2 | ACTIVE | ctlplane=192.168.24.55 | overcloud-full | controller | | 36df59b3-66f3-452e-9aec-b7e7f7c54b86 | controller-1 | ACTIVE | ctlplane=192.168.24.39 | overcloud-full | controller | | f8f00497-246d-4e40-8a6a-b5a60fa66483 | compute-1 | ACTIVE | ctlplane=192.168.24.10 | overcloud-full | compute |

3. SSH を使用して、任意のコンピュートノードにログインします。

\$ ssh tripleo-admin@192.168.24.31

4. director が提供する **CephConfigPath** にファイル **ceph.conf** および **/ceph.client.openstack.keyring** が存在することを確認します。このパスはデフォルトで **/var/lib/tripleo-config/ceph** ですが、オーバーライドが存在する場合があります。

[tripleo-admin@compute-0 ~]\$ sudo ls -l /var/lib/tripleo-config/ceph/ceph.conf

-rw-r--r--. 1 root root 1170 Sep 29 23:25 /var/lib/tripleo-config/ceph/ceph.conf

[tripleo-admin@compute-0 ~]\$ sudo ls -l /var/lib/tripleoconfig/ceph/ceph.client.openstack.keyring

-rw-------. 1 ceph ceph 253 Sep 29 23:25 /var/lib/tripleoconfig/ceph/ceph.client.openstack.keyring

5. 以下のコマンドを入力して、**nova\_compute** コンテナーが **rbd** コマンドを使用して適切なプー ルの内容をリスト表示するように強制します。

\$ sudo podman exec nova\_compute /usr/bin/rbd --conf /etc/ceph/ceph.conf --keyring /etc/ceph/ceph.client.openstack.keyring --cluster ceph --id openstack ls vms

プール名は、Ceph Storage クラスターの設定時に作成したイメージ、仮想マシンボリュームお よび共有プール名と一致している必要があります。イメージ、コンピュートインスタンス、ボ リューム、共有の ID は、ID [の収集](#page-19-1) で記録した ID と一致する必要があります。

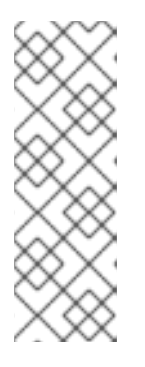

#### 注記

**ceph-common package** で提供される **/usr/bin/rbd** はデフォルトではオーバー クラウドノードにインストールされないため、コマンドの例には **podman exec nova\_compute** という接頭辞が付けられています。ただし、これは **nova\_compute** コンテナーで利用できます。このコマンドは、ブロックデバイ スイメージをリスト表示します。ブロックデバイスイメージの一覧の詳細は、 Red Hat Ceph Storage ブロックデバイスガイドの[ブロックデバイスイメージの](https://access.redhat.com/documentation/ja-jp/red_hat_ceph_storage/5/html/block_device_guide/ceph-block-devices#listing-the-block-device-images_block) 一覧表示 を参照してください。

以下の例は、ID [の収集](#page-19-1) で取得した ID を使用して、各プールに各サービスの ID が存在するかど うかを確認する方法を示しています。

\$ sudo podman exec nova\_compute /usr/bin/rbd --conf /etc/ceph/ceph.conf --keyring /etc/ceph/ceph.client.openstack.keyring --cluster ceph --id openstack ls images | grep 4485d4c0-24c3-42ec-a158-4d3950fa020b

\$ sudo podman exec nova\_compute /usr/bin/rbd --conf /etc/ceph/ceph.conf --keyring /etc/ceph/ceph.client.openstack.keyring --cluster ceph --id openstack ls vms | grep 64bcb731-e7a4-4dd5-a807-ee26c669482f

\$ sudo podman exec nova\_compute /usr/bin/rbd --conf /etc/ceph/ceph.conf --keyring /etc/ceph/ceph.client.openstack.keyring --cluster ceph --id openstack ls volumes | grep aeac15e8-b67f-454f-9486-46b3d75daff4

6. Shared File Systems サービス共有の存在を確認するには、コントローラーノードにログインす る必要があります。

\$ sudo podman exec openstack-manila-share-podman-0 ceph -n client.manila fs subvolume ls cephfs | grep ec99db3c-0077-40b7-b09e-8a110e3f73c1

# <span id="page-21-0"></span>4.3. 検証の失敗のトラブルシューティング

検証手順が失敗した場合は、**openstack.client** ユーザーの Ceph キーおよび Red Hat Ceph Storage モ ニター IP またはホスト名を併用して、Red Hat OpenStack Platform (RHOSP) 用に作成した Ceph Storage プールから読み取り、書き込み、および削除を実行できることを確認します。

#### 手順

1. この手順で必要な入力を少なくするには、コンピュートノードにログインして **rbd** コマンドの エイリアスを作成します。

\$ alias rbd="podman exec nova\_compute /usr/bin/rbd --conf /etc/ceph/ceph.conf --keyring /etc/ceph/ceph.client.openstack.keyring --cluster ceph --id openstack"

2. テストデータを新規オブジェクトとしてプールに書き込めることを確認します。

\$ rbd create --size 1024 vms/foo

3. テストデータが表示されることを確認します。

\$ rbd ls vms | grep foo

4. テストデータを削除します。

\$ rbd rm vms/foo

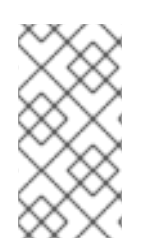

### 注記

この手順が失敗した場合は、Ceph Storage の管理者にお問い合わせください。この手順 が成功しても、Compute (nova) インスタンス、Image Service (glance) イメージ、Block Storage (cinder) ボリューム、または Shared File Systems サービス (manila) 共有を作成 できない場合は、Red Hat サポートにお問い合わせください。